ICBC 3 中国工商银行

- 1. How to make payments from your ICBC current account to your ICBC credit card account via ICBC online banking.
	- 1.1. Select "Credit Card Service".

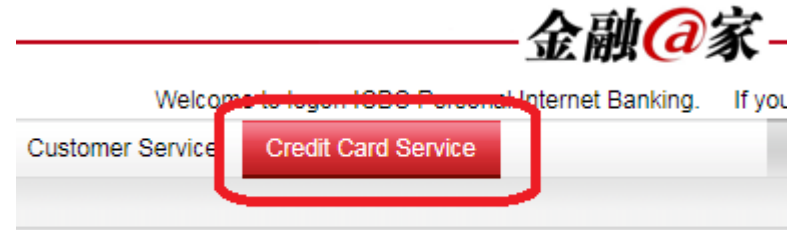

1.2. Select "credit card repayment".

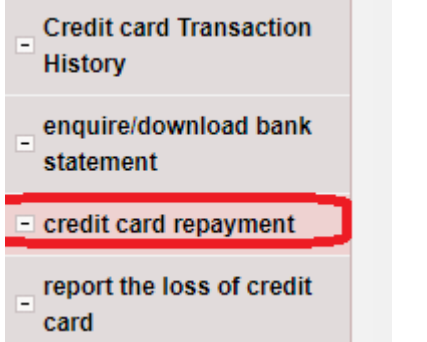

1.3. You can select the ICBC Credit Card that you have registered on ICBC Online Banking by selecting "Internet Banking Credit Card".

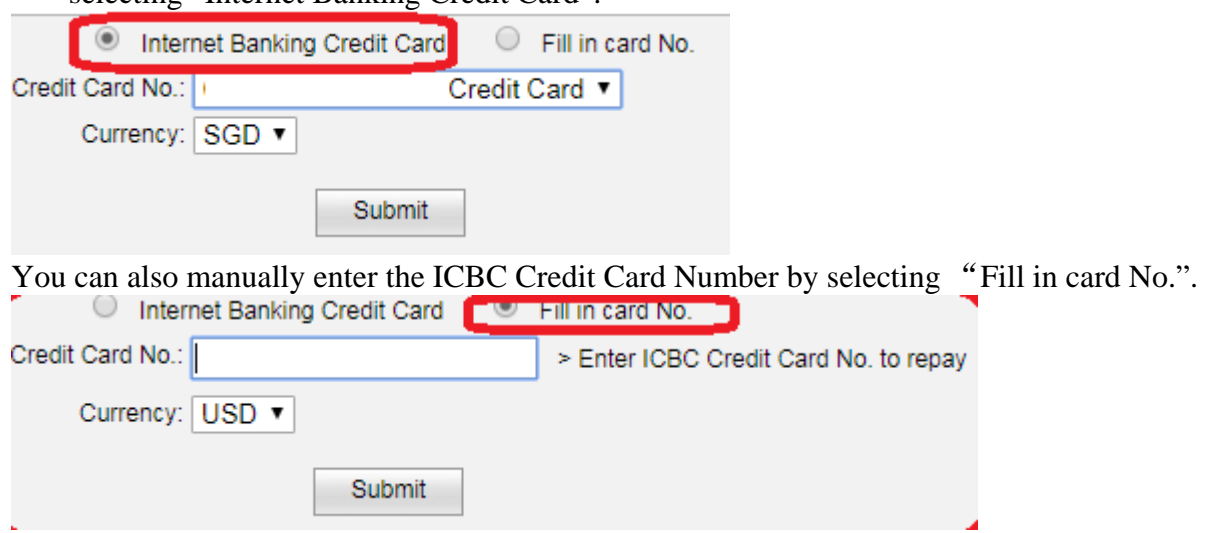

Click "Submit" after you select/input which ICBC Credit Card to make payment to.

1.4. Select which ICBC current account to deduct from, and the repayment amount.

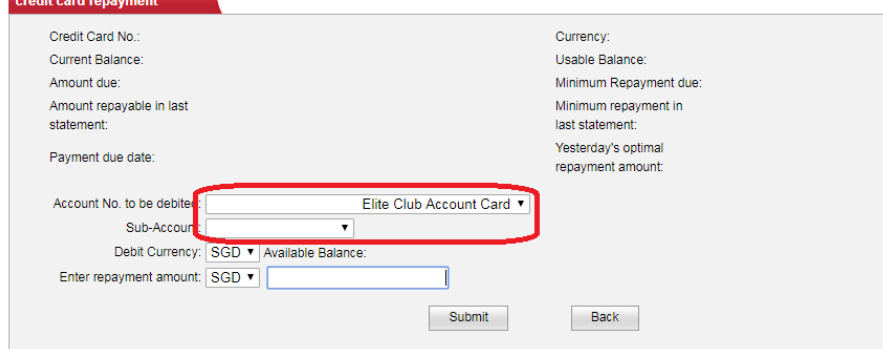